# **Enrollment in Extension online programming courses**

Watch for an invitation email from "noreply@welcome.csis.wisc.edu" with the subject line, "UW-Madison: Access Your Online Course Site"

### Click "Get Started"

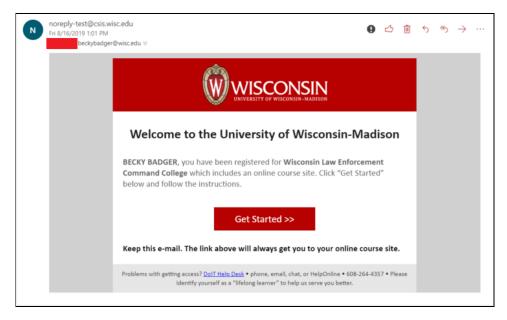

Here is where you will create your login information: **Please read carefully.** 

| o access your onlin                                              | e course site, you will ne                                                                                   | ed a University of Wis               | consin-Madison login, | called a NetID. |  |
|------------------------------------------------------------------|----------------------------------------------------------------------------------------------------|--------------------------------------|-----------------------|-----------------|--|
| <ul> <li>You've been a str</li> <li>You've taken an e</li> </ul> | ve a NetID if any of the f<br>dent or employed at UW<br>nline course from UW-M<br>other affiliation with UW- | /-Madison<br>ladison that required a |                       |                 |  |
|                                                                  | i already have a Ne<br>adison NetID for yo<br>ervices.                                                       |                                      |                       |                 |  |

## <u>Click here to go to Yes--I might already have a UW-Madison NetID</u> <u>Click here to go to NO--I definitely never had a UW-Madison NetID</u>

## Yes--I might already have a UW-Madison NetID

If you know your NetID and password, click the top button. If not, use one of the other options to recover your password or NetID reminder.

| l kno  | v my NetID and pa  | ssword. Take me to     | my Canvas Da     | shboard.        |                |
|--------|--------------------|------------------------|------------------|-----------------|----------------|
| l have | a NetID but don't  | remember the passw     | vord. Take me t  | o the NetID Pas | sword Recovery |
| l thin | (Ihave a NetID, bu | ıt I've forgotten what | it is. Take me t | o the NetID Rem | ninder page.   |
|        |                    | would like to set one  |                  |                 |                |

**Sign in to Canvas with your NetID.** You may return to the course by going to <u>canvas.wisc.edu</u> at any time.

| Login       |                |
|-------------|----------------|
| NetID       | Forgot NetII   |
| Ex: bbadger |                |
| Password    | Forgot passwor |
|             |                |
| Log In      |                |

Skip to the final page. (Important!)

## NO--I definitely never had a UW-Madison NetID

You will now begin the process of setting up a username (called your NetID) and password.

| University of Wisconsin-Madison Login                                                                                                    |  |  |  |  |  |
|----------------------------------------------------------------------------------------------------|--|--|--|--|--|
| Welcome to the University of Wisconsin - Madison!                                                                                                    |  |  |  |  |  |
| To access your online course site, you will need a University of Wisconsin-Madison login, called a NetID.<br>You might already have a NetID if any of the following situations apply to you:<br>• You've been a student or employed at UW-Madison<br>• You've taken an online course from UW-Madison that required a NetID to access<br>• You've had some other affiliation with UW-Madison                       |  |  |  |  |  |
| Caution: If you already have a NetID and you choose No below to create a second UW-Madison NetID for yourself, you will have problems accessing UW-Madison services.                                                                                                    |  |  |  |  |  |
| Do you have a UW-Madison NetID?<br>The next step is to set up your NetID. Click the button below to begin this process. (This will open a new window.)<br>After setting up your NetID, you can return to this page to log in and access your course site.<br>Set up your NetID<br>Detailed instructions for the NetID Activation process are available in this Knowledge Base article:<br>http://kb.wisc.edu/1140 |  |  |  |  |  |

## You will then be asked to read and accept several policies.

| Policy on Electronic Devices Connected to the UW-Madison Network                                                                                                    |
|----------------------------------------------------------------------------------------------------|
| Policy and Practices for a Baseline Password Standard for UW-Madison                                                                                                    |
| I acknowledge and accept the following polices as stated above: <ul> <li>The Policy for Appropriate Use of University of Wisconsin-Madison Information Technology Resources</li> <li>The Policy on Electronic Devices Connected to the UW-Madison Network</li> <li>The Policy and Practices for a Baseline Password Standard for UW-Madison</li> </ul> |
| I ACCEPT     I Don't Accept Next                                                                                                    |

#### Terms of service:

✓ Do not share your login

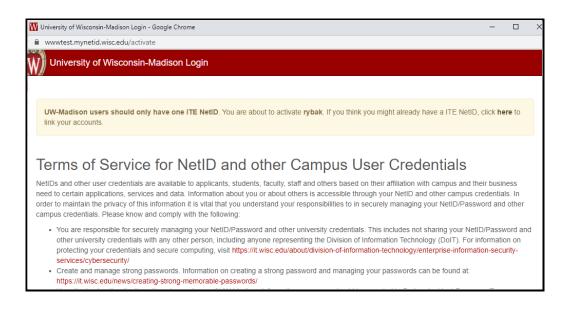

✓ Use a strong password

### **Create Account Recovery questions and answers:**

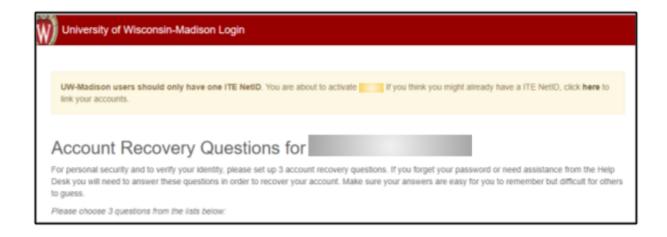

You may want to jot these down and keep them safe.

### Create a secure password

Passwords must:

- Be a minimum of 8 characters in length
- Be memorized or stored in a secure space
- Must contain at least one character from three of the following categories:
  - Uppercase letter (A-Z)
  - Lowercase letter a-z)
  - Digit (0-9)
  - Special character (~!@#\$%^&\*()\_-=+) etc.

### CHOOSE A PASSWORD:

| Your NetID and password is your gateway to important campus resources. Creating a strong NetID password helps protect your personal identity and the resources of the University. UW-Madison has a Password Policy that requires you to create NetID and other passwords using standards below.                                                                                                    |
|----------------------------------------------------------------------------------------------------|
| Passwords chosen must                                                                                                    |
| <ul> <li>be a minimum of eight (8) characters in length</li> <li>be memorized; if a password is written down, it must be stored in a secure place</li> <li>contain at least one (1) character from three (3) of the following categories: <ul> <li>Uppercase letter (A-Z)</li> <li>Lowercase letter (a-Z)</li> <li>Digit (0-9)</li> <li>Special character (~'1@#\$%^&amp;*()+={[]]:,:"?/&lt;&gt;,.)</li> </ul> </li> <li>be private</li> </ul> |
| Passwords chosen must not                                                                                                    |
| <ul> <li>contain a common proper name, login ID, email address, initials, first, middle or last name</li> <li>have been used in the last year or last three passwords, whichever is greater.</li> </ul>                                                                                                    |
| It is strongly recommended that                                                                                                    |
| <ul> <li>passwords are changed twice per year (e.g., when clocks are adjusted in the spring and fall)</li> <li>each password chosen is new and different</li> </ul>                                                                                                    |
| Maximum password characters: 127                                                                                                    |
| Your new password:                                                                                                    |
|                                                                                                    |
| 127 characters left                                                                                                    |
| Re-enter password:                                                                                                    |
| Q                                                                                                    |
| 127 characters left                                                                                                    |
| SET RECOVERY EMAIL                                                                                                    |
|                                                                                                    |
| Your recovery email is used to recover your NetID in the event that you forget your password or other account information. It should not be an email account that you use your NetID to get to (@wisc.edu, @dept.wisc.edu, for example).                                                                                                    |
| Recovery Email:                                                                                                    |
|                                                                                                    |
| Activate Account                                                                                                    |
| © Board of Regents of the University of Wisconsin System                                                                                                    |

#### Almost there!!

You will receive an email with your account summary and another to confirm the recovery address for your account. Please click the link in that email to confirm your recovery address.

| University of Wisconsin-Madison Login - G                      | oogle Chrome —                                                                                                    |    |
|----------------------------------------------------------------|----------------------------------------------------------------------------------------------------|----|
| www.test.mynetid.wisc.edu/activate                             |                                                                                                    |    |
| University of Wisconsin-M                                      | adison Login                                                                                                    |    |
|                                                                |                                                                                                    | _  |
|                                                                |                                                                                                    |    |
| Your UW-Madis                                                  | on Account Summary                                                                                                    |    |
|                                                                |                                                                                                    |    |
| Your NetID is                                                  | 0                                                                                                    |    |
|                                                                | ummary of your account activation (save this for your records). You will also receive an email asking you to conf                                                                                                   | m  |
| the recovery address for your a                                | ccount. Please click the link in this email to confirm your recovery email address.                                                                                                    |    |
|                                                                |                                                                                                    |    |
| Account information                                            | ť.                                                                                                    |    |
| NetID:     Recovery Email:                                     | (pending)                                                                                                    |    |
| <ul> <li>You must click the</li> </ul>                         | link that has been mailed to you to confirm the change.                                                                                                    |    |
| Messages                                                       |                                                                                                    |    |
| Activate: Active                                               |                                                                                                    |    |
|                                                                | u are not eligible for My UW-Madison. If you believe this is an error, contact the helpdesk at 608-264-4357.<br>not eligible for Networking. If you believe this is an error, contact the helpdesk at 608-264-4357. |    |
| <ul> <li>NetID: Active</li> <li>Email and Calendar:</li> </ul> | You are not eligible for Email and Calendar. If you believe this is an error, contact the helpdesk at 608-264-435                                                                                                   | τ. |
| <ul> <li>Recovery Questions: Activ</li> </ul>                  |                                                                                                    |    |
|                                                                |                                                                                                    |    |
|                                                                |                                                                                                    |    |
|                                                                |                                                                                                    |    |
|                                                                |                                                                                                    |    |
|                                                                |                                                                                                    |    |
|                                                                | © Board of Regents of the University of Wisconsin System                                                                                                    |    |

## You're all set!

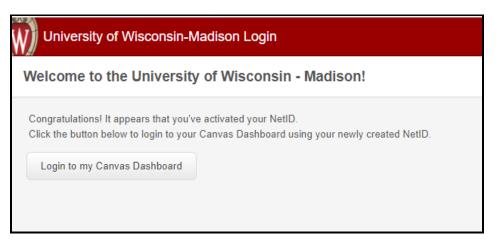

Click the link to be taken to canvas.wisc.edu and bookmark it for future reference.

| Login       |                |
|-------------|----------------|
| NetID       | Forgot NetII   |
| Ex: bbadger |                |
| Password    | Forgot passwor |
|             |                |
| Log In      |                |

Sign in with your UW-Madison NetID and password.

Your dashboard will contain all the courses you are or have been enrolled in. Click a course to enter it.

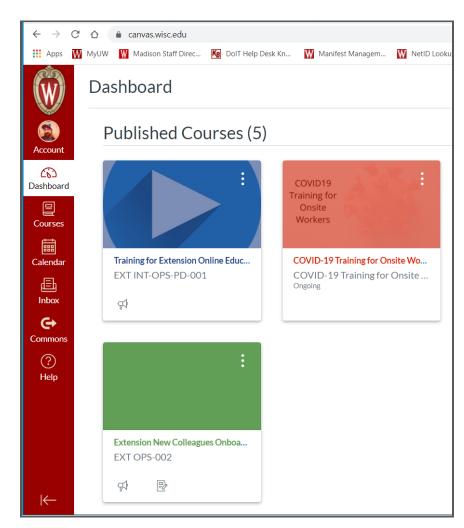

If you require technical assistance, please contact the <u>DoIT Helpdesk</u> and state that you are an L3 student within the Division of Extension.

References: Lifelong Learners (L3) Enrollment Process Lifelong Learners L3 FAQ

Revised March 2021

| GET FREE HELP                                                                           |                       |                             |  |  |
|-----------------------------------------------------------------------------------------|-----------------------|-----------------------------|--|--|
| iech trouble? I I @ UVV-Madison has you covered. Here are your help options — all free! |                       |                             |  |  |
| CALL 608.264.4357 >                                                                     | EMAIL THE HELP DESK > | LIVE CHAT >                 |  |  |
| VALK IN -                                                                               | GET HELP ONLINE >     | TOP HELP TOPICS THIS WEEK > |  |  |